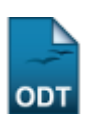

# **Consultar Índices Acadêmicos**

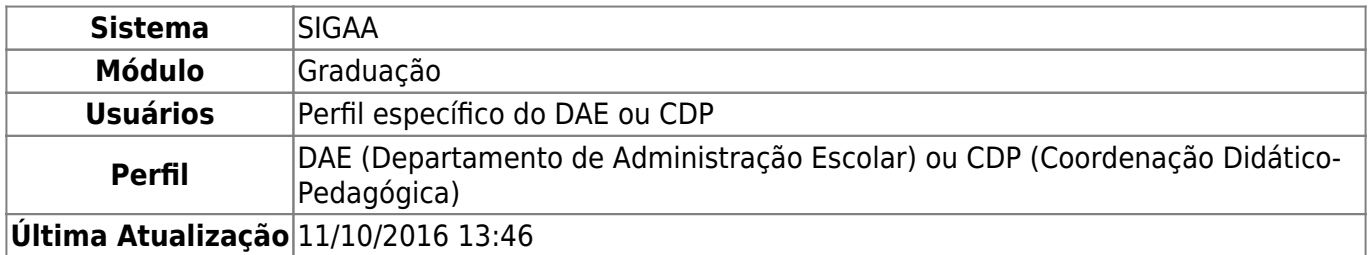

Esta funcionalidade fornecerá ao usuário uma consulta dos índices acadêmicos do discente na Instituição.

Para realizar esta operação, o usuário deverá acessar o SIGAA → Módulos → Graduação → Consultas → Consultas Gerais → Índices Acadêmicos do Aluno.

A seguinte tela será apresentada pelo sistema:

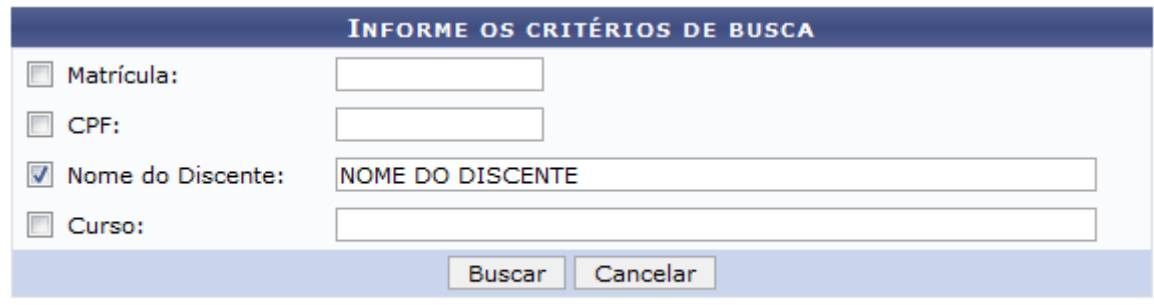

#### Graduação

Para fazer a busca do discente no sistema, o usuário deverá informar os seguintes dados:

- Matrícula: Informe a matrícula do discente;
- CPF: Informe o número do CPF do discente;
- Nome do Discente: Informe o nome do discente;
- Curso: Informe o curso do discente.

Caso desista da operação, clique em *Cancelar*.

Para voltar ao menu inicial do módulo, clique em Graduação[.](https://docs.info.ufrn.br/lib/exe/detail.php?id=suporte%3Amanuais%3Asigaa%3Agraduacao%3Aconsultas%3Aconsultas_gerais%3Aindices_academicos_do_aluno&media=suporte:manuais:sigaa:graduacao:consultas:consultas_gerais:grad.png) Esta opção será válida todas as vezes em que for apresentada pelo sistema.

Exemplificaremos informando ao sistema o Nome do Discente: NOME DO DISCENTE. Após informar devidamente os dados solicitados, clique em *Buscar* para prosseguir com a operação. A seguinte tela com os resultados da busca será exibida:

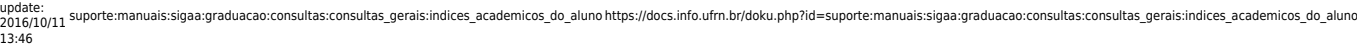

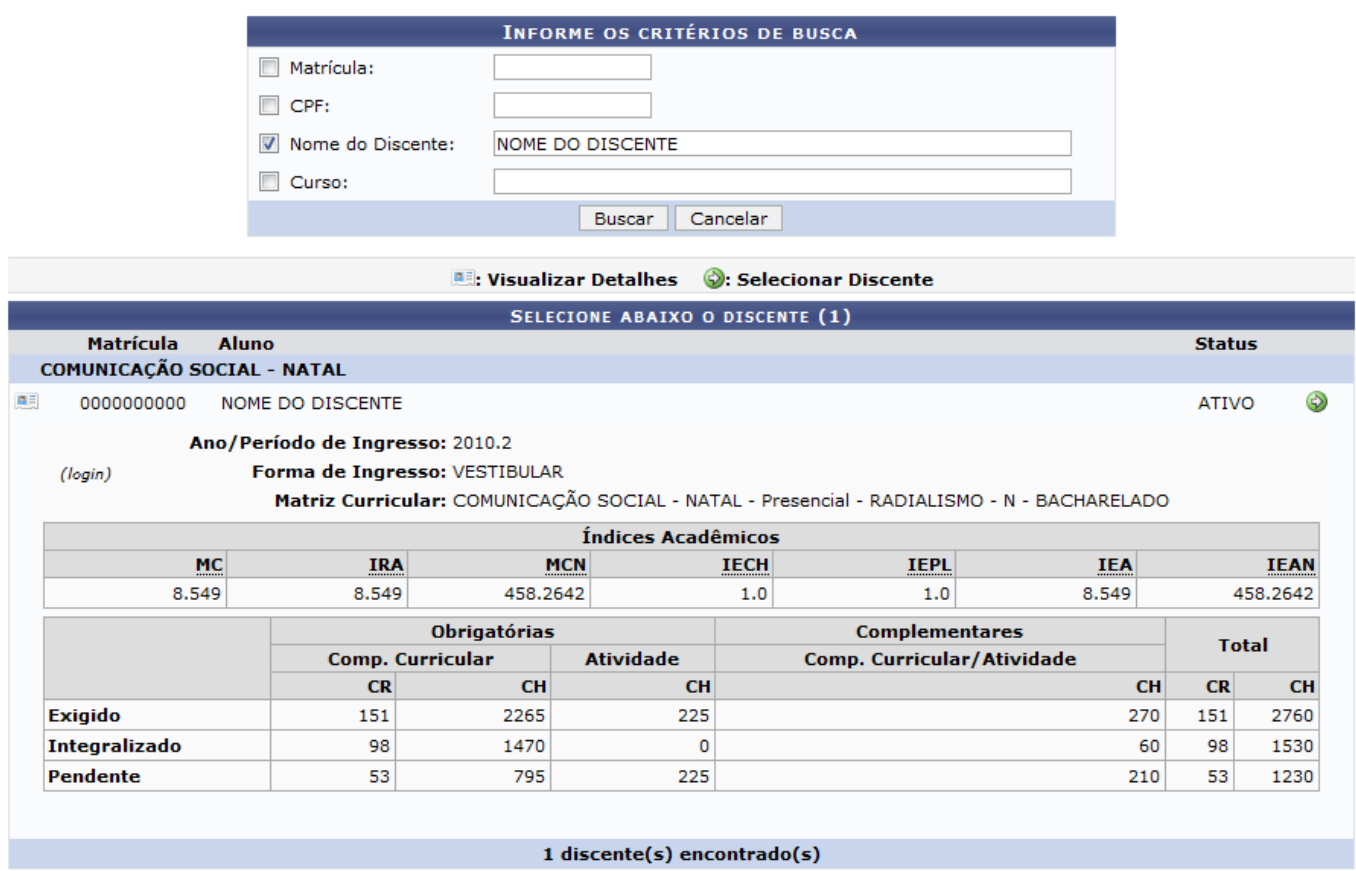

Clicandono ícone **a la cultura de la cultura** o usuário poderá visualizar detalhes sobre os índices do discente. Ao clicar novamente no ícone as informações deixam de ser exibidas.

Selecione o discente escolhido clicando no ícone [.](https://docs.info.ufrn.br/lib/exe/detail.php?id=suporte%3Amanuais%3Asigaa%3Agraduacao%3Aconsultas%3Aconsultas_gerais%3Aindices_academicos_do_aluno&media=suporte:manuais:sigaa:graduacao:consultas:consultas_gerais:inc.png) A seguinte tela será exibida:

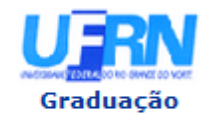

#### **UNIVERSIDADE FEDERAL DO RIO GRANDE DO NORTE** SISTEMA INTEGRADO DE GESTÃO DE ATIVIDADES ACADÊMICAS

EMITIDO EM 24/04/2013 15:57

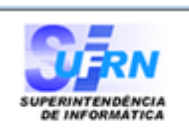

Período Letivo: 2013.1 Matrícula: 0000000000 Nome: NOME DO DISCENTE Curso: COMUNICAÇÃO SOCIAL/CCHLA - NATAL - N Habilitação: RADIALISMO

Nível: GRADUAÇÃO **Vínculo:** 

**Cidade: NATAL** Formação:

#### ÍNDICES ACADÊMICOS

GRÁFICO DA MÉDIA DE CONCLUSÃO NORMALIZADA

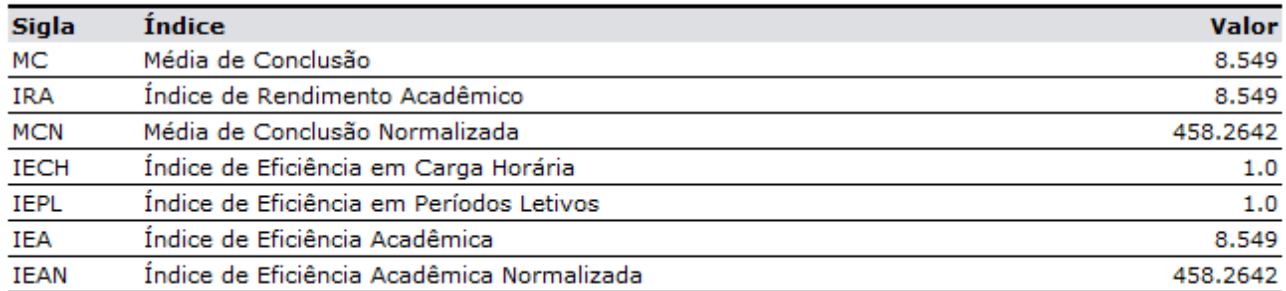

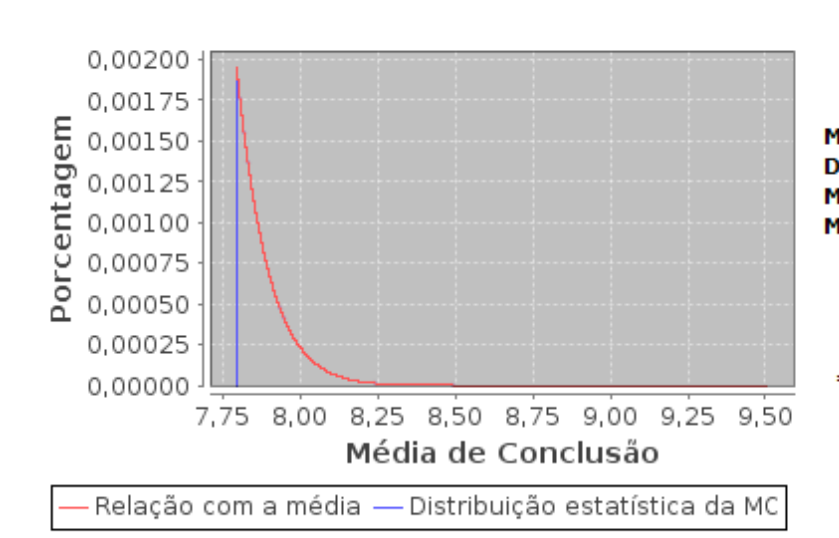

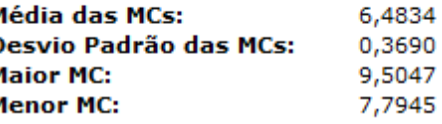

Você está entre as 4,28% melhores MCs do seu curso.

\*Obs.: Os valores normalizados levam em consideração apenas os alunos concluídos.

#### DESCRIÇÃO DOS ÍNDICES ACADÊMICOS

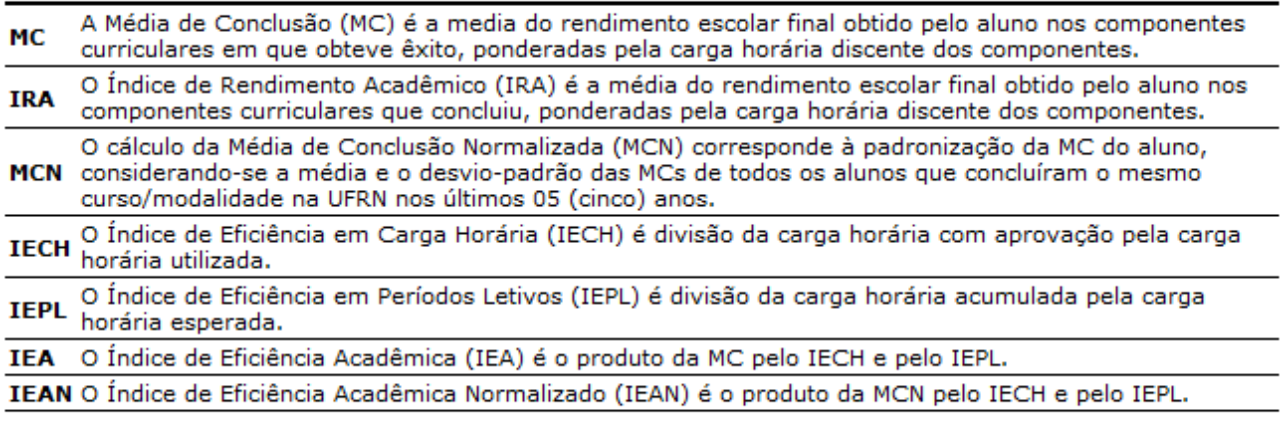

### Q Visualizar Fórmulas para Cálculo

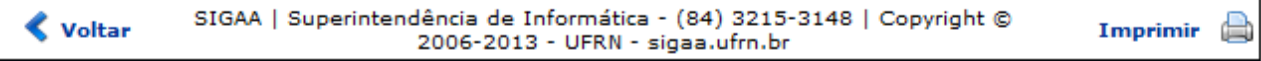

Clique em Graduação no canto superior da tela para voltar ao menu inicial do módulo.

Paraimprimir o relatório com os índices, clique em *Imprimir* 

Para voltar para a página anterior, clique em « voltar

Clique em **Q** visualizar Fórmulas para Cálculo para visualizar as formas utilizadas para calcular os índices. A tela a seguir será exibida:

## CÁLCULOS DOS INDICADORES DE RENDIMENTO ACADÊMICO ACUMULADO lХ Média de Conclusão (MC) A  $\equiv$ A Média de Conclusão (MC) é a média ponderada do rendimento escolar final nos componentes curriculares em que conseguiu êxito ao longo do curso, obtida pela seguinte fórmula:  $MC = \frac{\displaystyle\sum_{i=1}^{Nx} n_i \times c_i}{\displaystyle\sum_{i=1}^{Nx} c_i}$ Nessa fórmula, são contabilizados todos os Nx componentes curriculares concluídos com êxito, incluindo os aproveitamentos, onde ni é a nota (rendimento escolar) final obtida no i-ésimo

Utilize a barra de rolagem à direita para visualizar todas as fórmulas. Para fechar a janela, clique em  $\overline{\times}$ 

#### **Bom Trabalho!**

#### **Manuais Relacionados**

- [Consultar Matrizes Curriculares](https://docs.info.ufrn.br/doku.php?id=suporte:manuais:sigaa:graduacao:consultas:consultas_gerais:matrizes_curriculares)
- [Consultar Graus Acadêmicos](https://docs.info.ufrn.br/doku.php?id=suporte:manuais:sigaa:graduacao:consultas:consultas_gerais:graus_academicos)

[<< Voltar - Manuais do SIGAA](https://docs.info.ufrn.br/doku.php?id=suporte:manuais:sigaa:graduacao:lista)

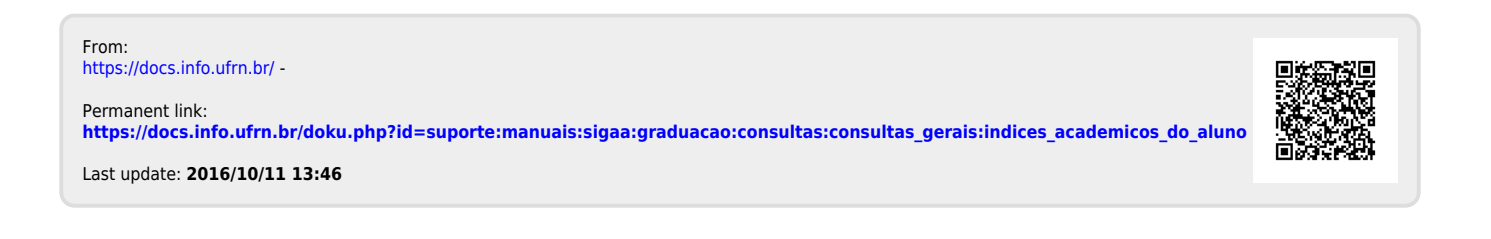